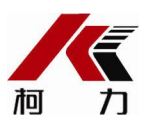

## XK3118T1-W(MQTT)仪表调试说明书

### 一、 概述

XK3118T1-W 仪表, 采用高强抗干扰单片微处理器, 配合高精度△-Σ A/D 转换技术, 同 时配有 RS232、蓝牙通讯,通过 GPRS(或 WiFi)可将称重记录、物联网状态信息上传到服务器, 可应用在平台秤、地磅及其他静态等检测系统。

主要功能: 累加、上下限、平均值、RS232、蓝牙通讯、GPRS 通讯(或者 WiFi 通讯)、 大屏幕、称重记录上传、物联网状态数据上传。

适用型号: XK3118T1-W、XK3118T1-W(WIFI):

#### 技术参数

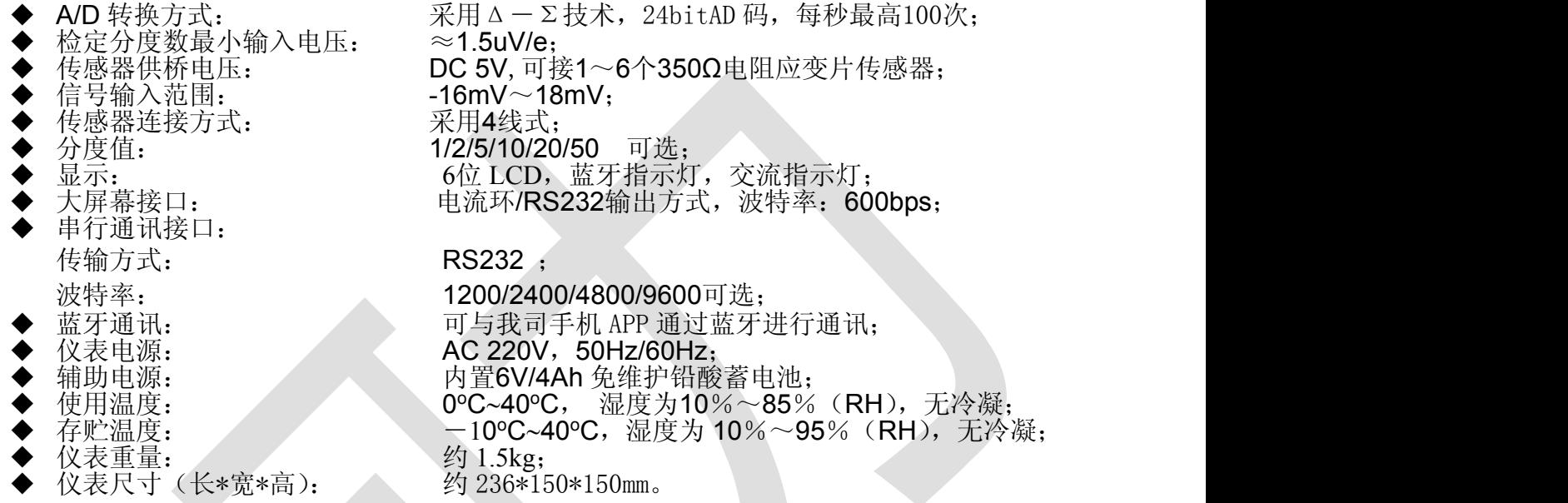

### 二、传感器与仪表连接(左)、串口通讯连接线(右)

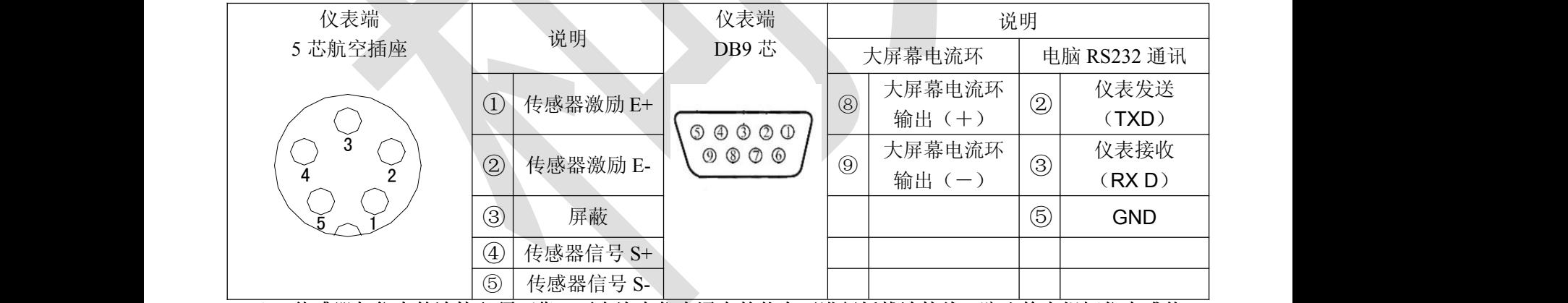

▲!传感器与仪表的连接必须可靠,不允许在仪表通电的状态下进行插拔连接线,防止静电损坏仪表或传 感器。

▲ ! 传感器和仪表都是静电敏感设备, 在使用中必须切实采取防静电措施, 严禁在秤台上进行电焊操 作或其他强电操作,在雷雨季节,必须落实可靠的避雷措施,防止因雷击造成传感器和仪表的损坏,确保 操作人员的人身安全和称重设备及相关设备的安全运行。

#### 三、标定操作

在称重状态下按标定轻触开关键,显示"CAL",进入标定参数设置。

| 步骤 | 作<br>操                                 | 显<br>示 | 解                       |
|----|----------------------------------------|--------|-------------------------|
|    | 标定操作<br>键进入标定<br>$\frac{1}{2}$<br>, ,, | CAL    | 表示进入标定状态, 按"∠"键进入下一步;   |
| ∼  | 分度值设置<br>键选择分度值<br>$(6 \; A \; )$      | 【E     | 设定的分度值: 1、2、5、10、20、50; |

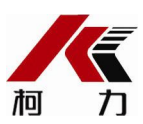

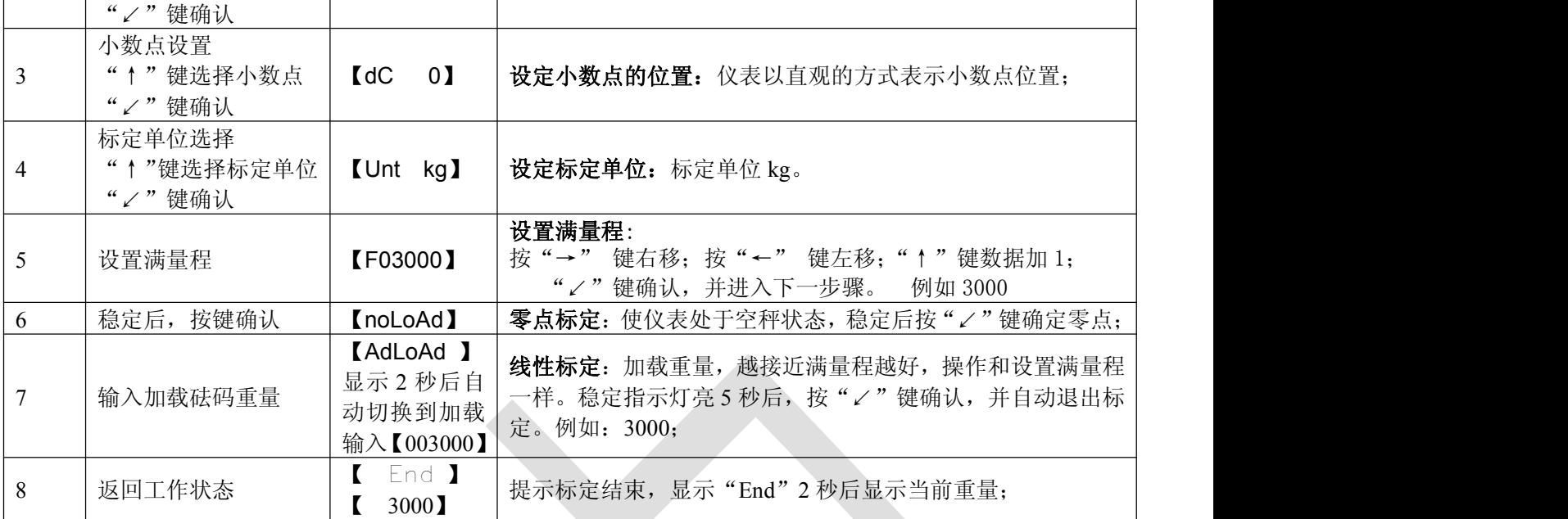

备注:1、如完成参数设置或想退出参数设置,只需要按"功能"键即可快速返回到称重界面。

- 2、标定时仪表显示"Err 04", 提示零点或加载点数据不稳定。
- 3、标定时仪表显示"Err 05", 提示加载点加载量太小。
- 4、在称重状态下按标定轻触开关键,显示"**CAL**"时,按"去皮"键即可进入快速标定,以当前 的工作零点为标定零点,直接输入加载砝码重量即可完成标定。

## 四、其他标定参数设置

在称重状态下按标定轻触开关键,显示"CAL",此时仪表自动切换为普通称量模式,通过"↑"切 换键进入到零位参数设置,显示"ZEro", 按"↙"键确认进入其他标定参数设置。

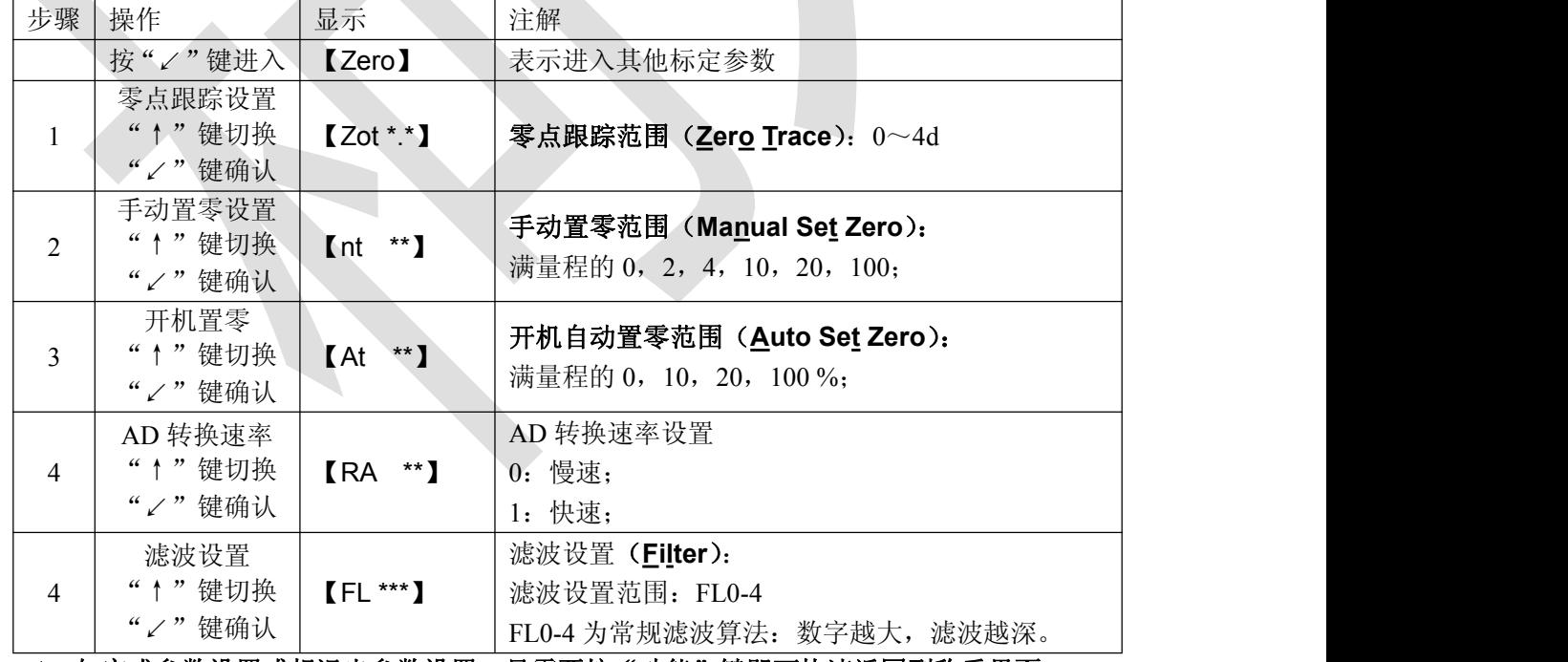

备注: 1、如完成参数设置或想退出参数设置, 只需要按"功能"键即可快速返回到称重界面。

## 五、开壳及电子铅封检测记录说明及操作

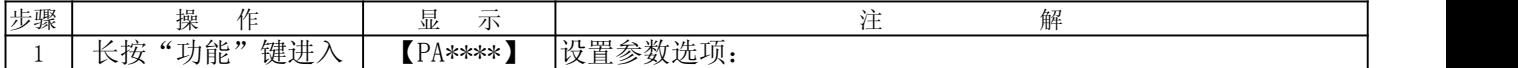

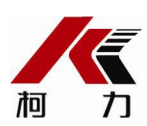

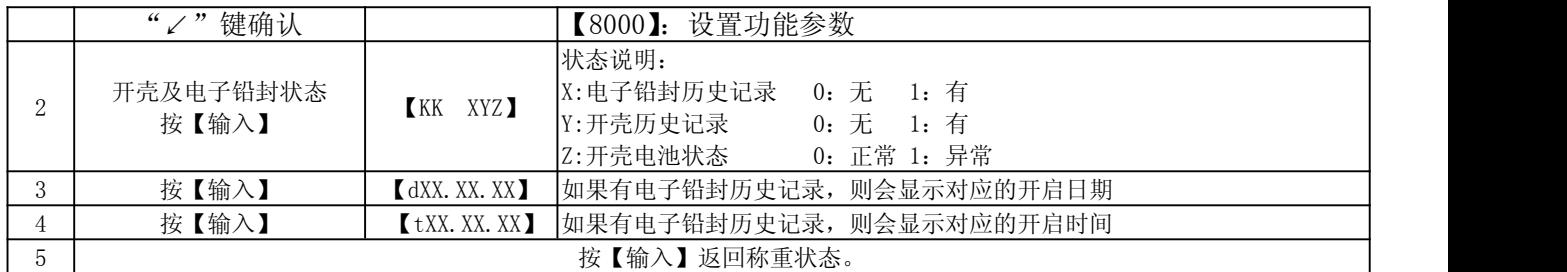

# 六、物联网连接状态说明及 IMEI 号查看

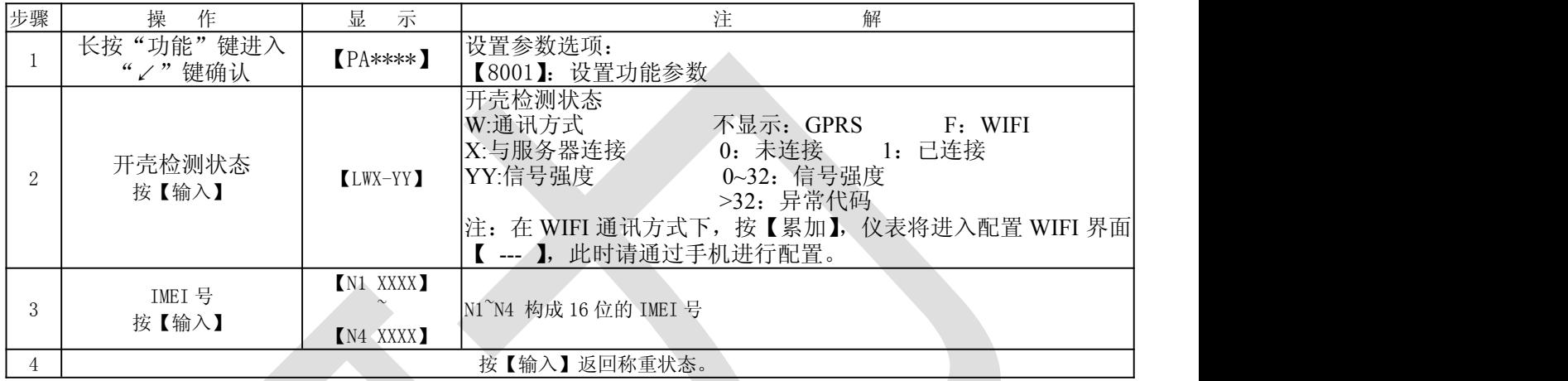

# 七、AI 人工智能说明及设置

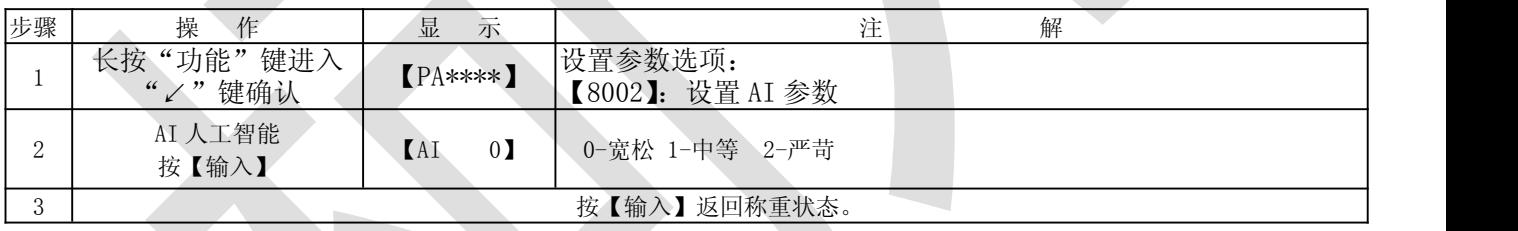

### 宁波柯力传感科技股份有限公司

- 地 址: 宁波市江北投资创业园 C 区长兴路 199 号
- 服务热线: 400-887-4165
	- 800-857-4165
- 传 真: 0574-87562271
- 邮 编: 315033
- 网 址: <http://www.kelichina.com>